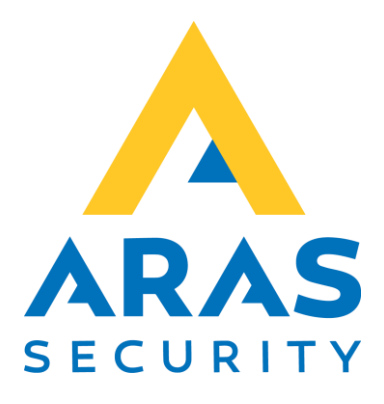

# SIMS Konfigurationsmanual

Gældende fra SIMS Config 6.1.5

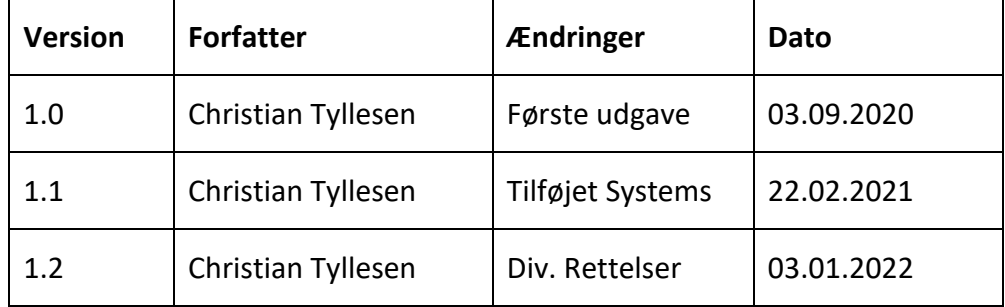

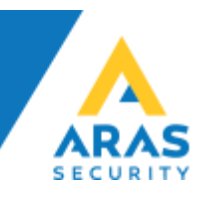

# Indhold

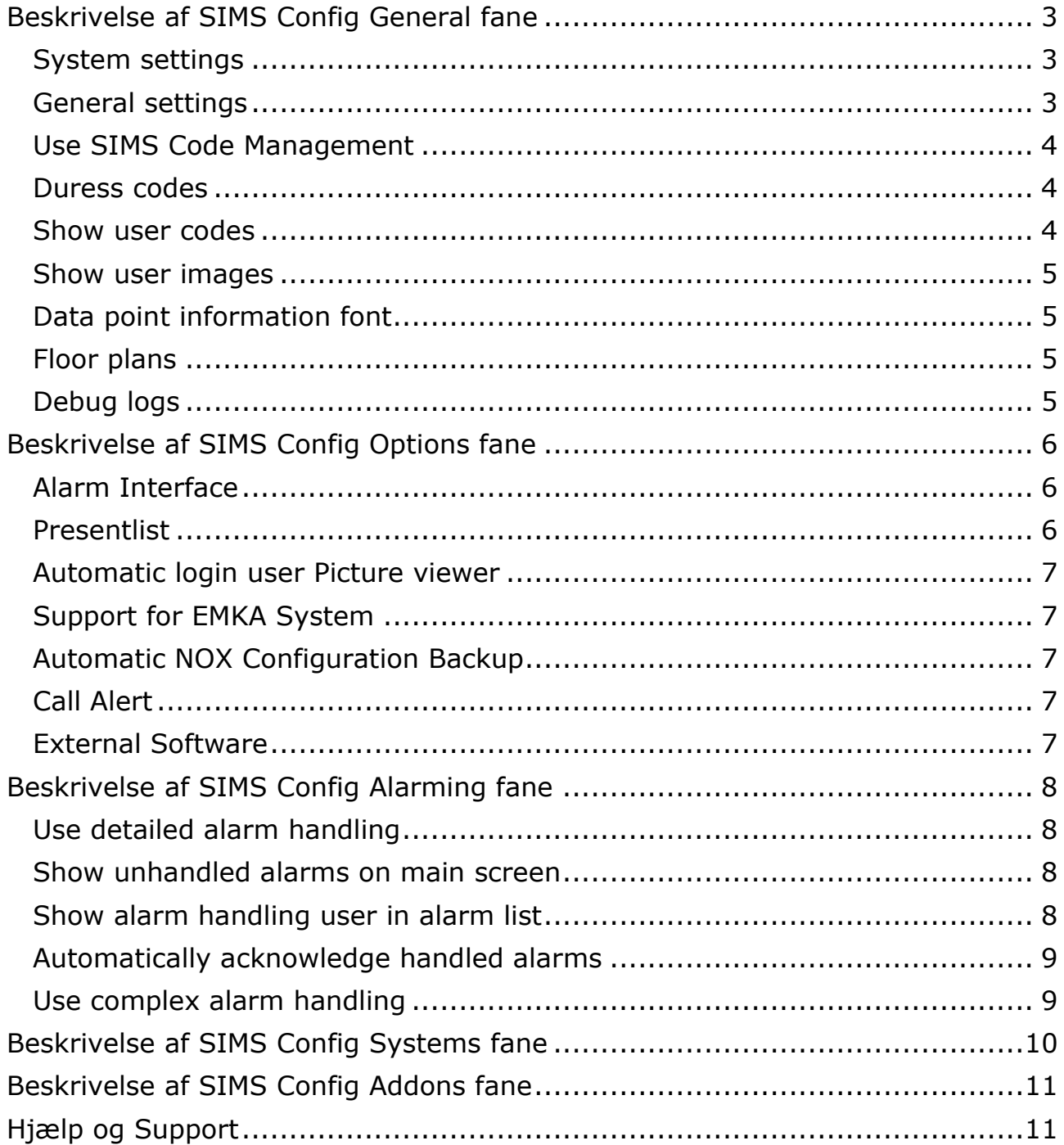

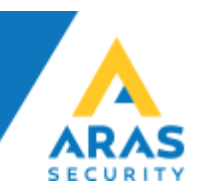

# <span id="page-2-0"></span>Beskrivelse af SIMS Config General fane

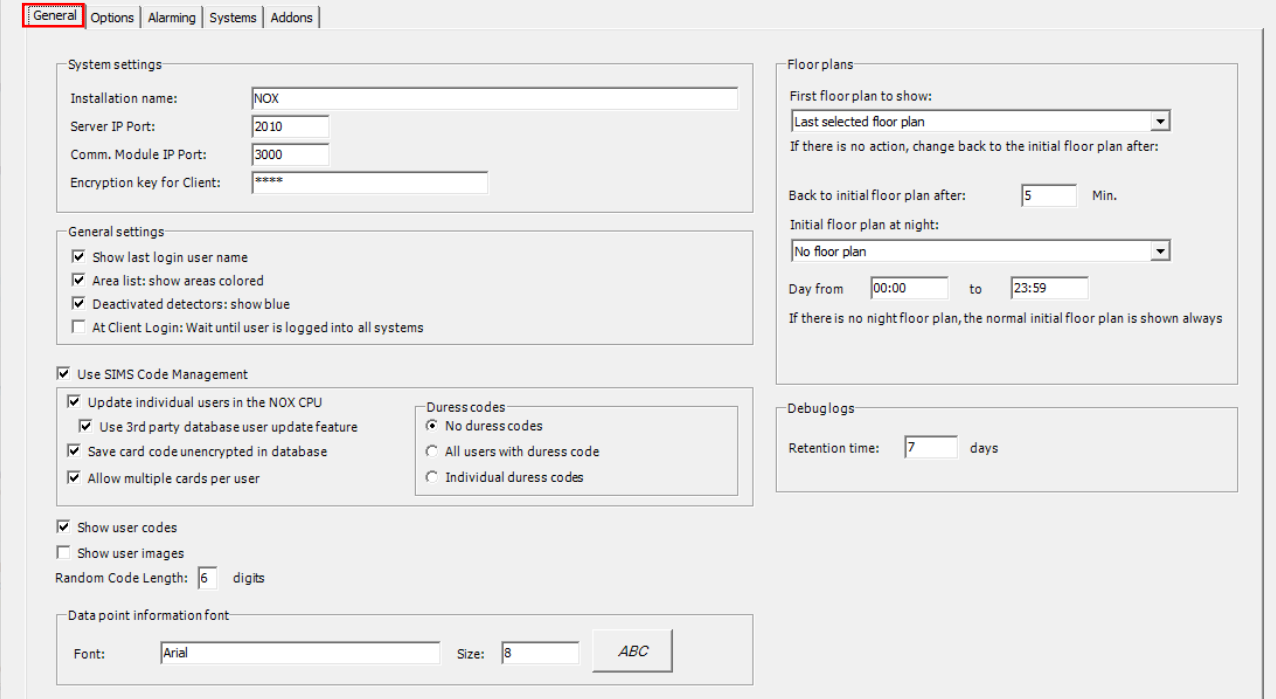

# <span id="page-2-1"></span>System settings

*Installation name*, skriv navnet på ejeren/kunden her.

*Server IP Port*, angiver hvilken port SIMS klienterne kan forbinde på.

*Comm. Module IP Port*, benyttes eksklusivt i sammenhæng med SIMS ESPA 4.4.4 software modtager.

*Encryption key for Client*, angiv den nøgle som skal benyttes når der installeres en ny SIMS klient.

#### <span id="page-2-2"></span>General settings

*Show last login name*, i SIMS Klient logind boks står operatørnavnet på den der sidst loggede på.

*Area list, show areas colored*, under Koblinger vises områder med farver.

*Deactivated detectors: show blue*, deaktiverede detektorer vises med blå farve (standard).

*At Client login: Wait until user is logged in to all systems*, SIMS Klienten venter med at logge operatører ind, indtil man er logget ind i alle centraler.

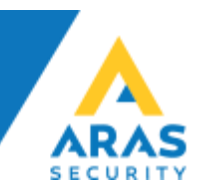

## <span id="page-3-0"></span>Use SIMS Code Management

Slår NOX brugeradministrationen fra, og benytter SIMS SQL database til at styre og håndtere brugere.

SIMS Code Management er et krav hvis der skal bruges 3. parts integrationer til brugerstyring, f.eks. Active Directory Integration eller Card Exchange Integration, og det er en stor fordel hvis man skal administrere brugere hen over flere NOX Centraler. Gennem SIMS kan man nøjes med at oprette brugeren én gang og sende den ud til flere Centraler på samme tid.

*Update individual users in the NOX CPU*, opretter/opdaterer/sletter brugere omgående, når brugeren gemmes.

*Use 3rd party database user update feature*, aktiverer SIMSCodesAutoUpdate feature, og sætter SIMS i stand til at modtage brugere fra 3. part. Denne feature skal aktiveres hvis der skal laves integration med f.eks. Active Directory eller Card Exchange, samt andre 3. parts database integrationer.

*Save card code unencrypted in database*, gemmer kortnumre ukrypteret i databasen. Det skal benyttes hvis man vil lave integrationer hvor SIMS er styrende for kortnumre til 3. part systemer.

*Allow multiple cards per user*, tillader at der kan oprettes flere kort på brugerne i Brugeradministration (Maks. 10 kort pr. bruger er anbefalet).

#### <span id="page-3-1"></span>Duress codes

Skal der benyttes trusselskoder i systemet eller ej.

*No duress codes*, ingen brugere kan konfigureres med trusselskode.

*All users with duress code*, alle brugere får automatisk trusselkode aktiveret.

*Individual duress code*, valgfrie brugere kan tildeles trusselskode

#### <span id="page-3-2"></span>Show user codes

Er en global indstilling som angiver om det er tilladt at vise brugerkoderne i Brugeradministration, hvis dette fravælges, kan ingen operatører se eksisterende koder, ellers kan det konfigureres i SIMS Klienten på Operatørprofil niveau.

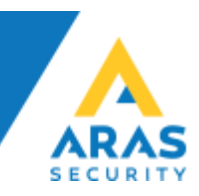

## <span id="page-4-0"></span>Show user images

Gør det muligt at knytte billeder til brugere direkte under Brugeradministration.

Denne feature kræver SIMS V6.2 som forventes frigivet i Q4 2020

<span id="page-4-1"></span>Data point information font

Angiver hvilken font der benyttes som standard for datapunkter. F.eks. kan man placere en detektor, og få vist ID-nummeret på denne, det er denne font og størrelse der vil blive brugt.

Det er normalt ikke nødvendigt at ændre denne.

## <span id="page-4-2"></span>Floor plans

Opsætning af egenskaber for grundplaner.

*First floor plan to show*, vælg hvilken grundplan der skal vises som standard.

*Back to initial floor plan after*, vælg hvor lang tids inaktivitet der må gå før der skiftes tilbage til den valgte standard grundplan. Sættes til 0 for deaktivere funktionen.

*Initial floor plan at night*, angiv om der skal benyttes en anden grundplan om natten, No floor plan betyder at funktionen ikke benyttes.

*Day from/to*, angiv dagstid, f.eks. 08:00 til 16:00

#### <span id="page-4-3"></span>Debug logs

*Retention time*, sæt antal dage debug logs skal gemmes.

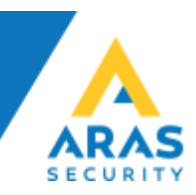

# <span id="page-5-0"></span>Beskrivelse af SIMS Config Options fane

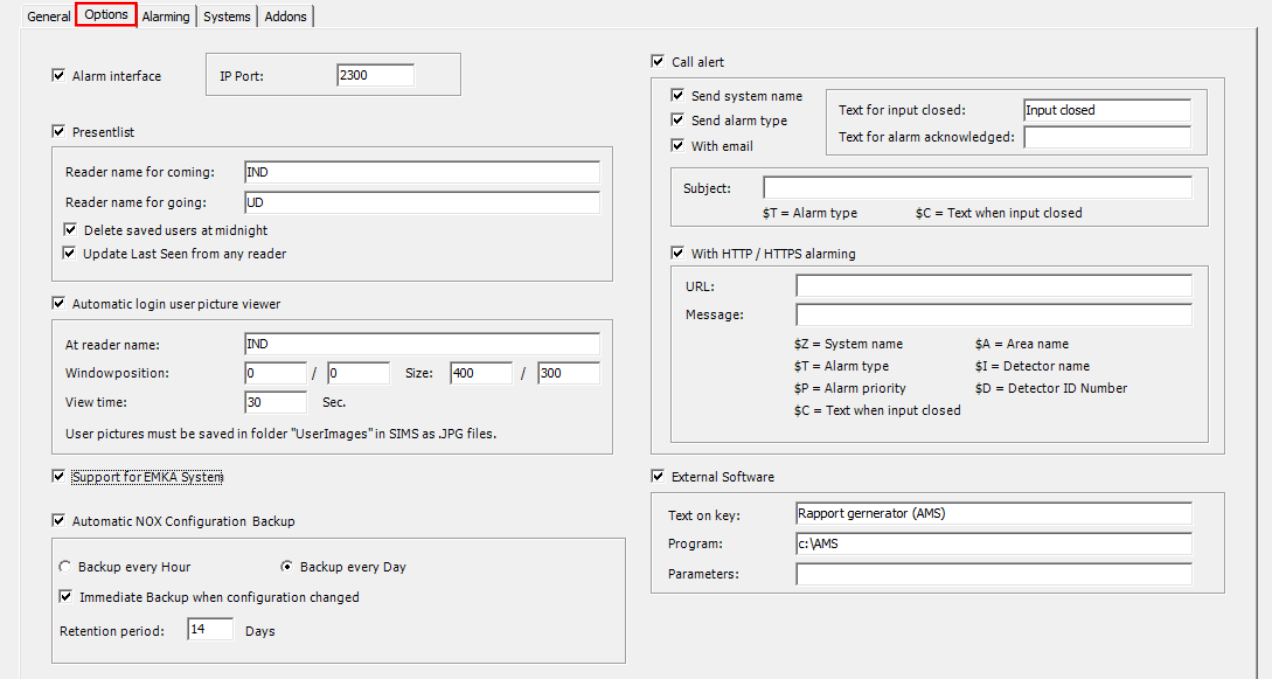

# <span id="page-5-1"></span>Alarm Interface

Åbner en Websocket på den angivne port hvor man kan lytte på alle alarmer der modtages i SIMS. Vær opmærksom på at protokollen som benyttes, er en Clear Text protokol.

Der findes ikke yderligere dokumentation til denne, men det er muligt at forbinde med en telnet til porten for at "lytte" med på beskederne.

#### <span id="page-5-2"></span>Presentlist

Tilstedeværelses liste, registrerer personer som værende tilstede på en given lokation de viser deres kort/brik på en læser med IND som en del af navnet på CMO/CMU Modulet i NOX.

Fjerner personer fra tilstedeværelses listen igen når de viser deres kort/brik på en læser med UD som en del af navnet på CMO/CMU Modulet i NOX.

Navnet, IND og UD er valgfrit.

*Delete users at midnight*, sletter alle tilbageværende personer fra listen ved midnat.

*Update last seen from any reader*, inkluderer navnet på den læser hvor en person sidst har vist deres kort/brik.

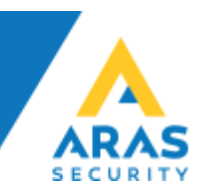

## <span id="page-6-0"></span>Automatic login user Picture viewer

kan vise et billede af den person som viser sit kort/brik på en læser som indeholder IND som en del af sit navn.

Navnet IND er valgfrit.

Det er muligt at justere hvor på skærmen man ønsker billedets pop-up boks.

## <span id="page-6-1"></span>Support for EMKA System

Giver mulighed for at integrere SIMS med et trådløst låsesystem fra EMKA til rackskabe.

## <span id="page-6-2"></span>Automatic NOX Configuration Backup

SIMS laver automatisk backup af alle NOX Centraler enten en gang i timen eller en gang i døgnet, og gemmer dem i et foruddefineret antal dage.

*Immediate Backup when configuration changed*, laver en backup af NOX Centralen omgående, hvis konfigurationen ændres.

#### <span id="page-6-3"></span>Call Alert

Kan sende alarmer til udvalgte modtagere via ESPA 4.4.4, E-mail eller SMS (ved brug af et SMS modem). Denne funktion er udviklet for mange år siden, men benyttes stadig af nogle få kunder, og kan derfor ikke fjernes fra SIMS Config.

Det er ikke muligt at benytte denne funktion i Danmark, men man kan opnå de samme og bedre resultater ved at benytte de indbygge features i NOX for at sende beskeder til udvalgte brugere.

#### <span id="page-6-4"></span>External Software

Gør det muligt at starte en ekstern applikation inde fra SIMS Klienten. Dette erstatter knappen "Om SIMS" med den valgte tekst.

*Text on key:* Angiv navnet på knappen.

*Program:* Angiv stien til applikationen man ønsker at starte.

*Parameters:* Angiv evt. parametre applikationen skal startes med.

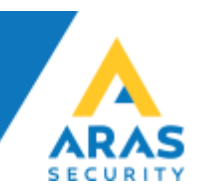

# <span id="page-7-0"></span>Beskrivelse af SIMS Config Alarming fane

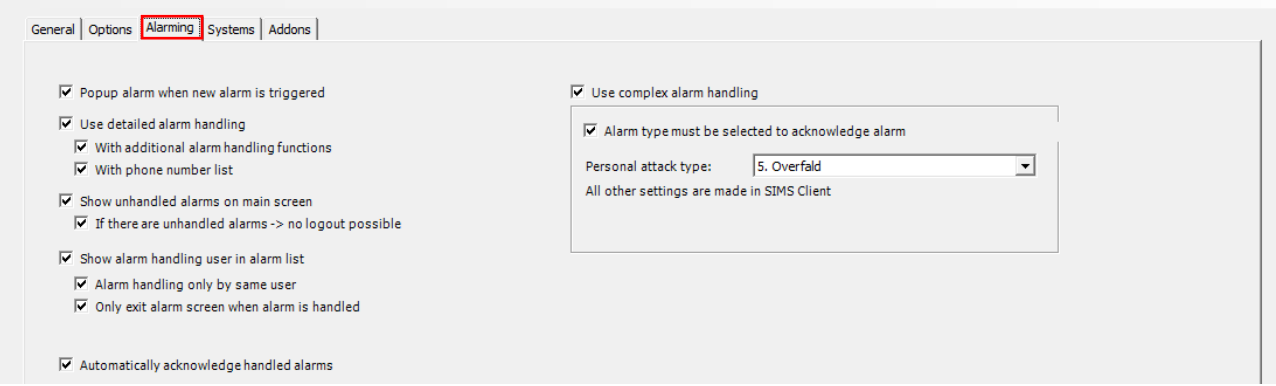

*Popup alarm when new alarm is triggered*, når der trigges en ny alarm, popper Alarm vinduet automatisk op, og tager prioritet, det betyder at hvis man arbejder i systemet, vil man blive afbrudt af denne popup. Vær opmærksom på at indstillingen er Global, altså gælder den alle operatører.

## <span id="page-7-1"></span>Use detailed alarm handling

vælges denne option skal der oprettes forholdsordrer og standard procedurer for de enkelte alarmer.

*With additional alarm handling functions*, åbner for yderligere alarmbehandlings valg.

*With phone number list*, vælges denne option skal der oprettes kontaktpersoner med telefonnumre.

## <span id="page-7-2"></span>Show unhandled alarms on main screen

Viser knappen Ubehandlede alarmer i hovedmenuen.

*If there are unhandled alarms -> no logout possible*, hvis der er ubehandlede alarmer, kan operatøren ikke logge ud.

## <span id="page-7-3"></span>Show alarm handling user in alarm list

Viser den operatør som behandler alarmen i listen sammen med alarmen.

*Alarm handling only by same user*, kræver det er den samme bruger der behandler alarmerne.

*Only exit alarm when alarm is handled*, kræver at alarmerne er behandlet før alarm vinduet kan lukkes.

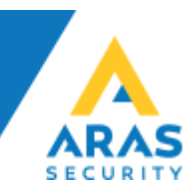

<span id="page-8-0"></span>Automatically acknowledge handled alarms

Kvitterer automatisk alarmer når de er behandlet.

<span id="page-8-1"></span>Use complex alarm handling

Tvinger operatøren til at vælge alarmtypen for en given alarm.

*Personal attack type*, i tilfælde af Personal attack/Overfald vælges den valgte type

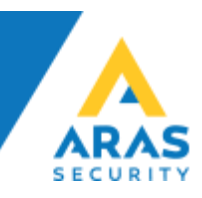

# <span id="page-9-0"></span>Beskrivelse af SIMS Config Systems fane

Når der skal oprettes forbindelse til en ny central, skal den vælges ved at klikke på New knappen. Der fremkommer en liste med mulighed for at oprette forskellige centraler/funktioner, og her vælges NOX System (Øvrige systemer er ikke omfattet i denne vejledning).

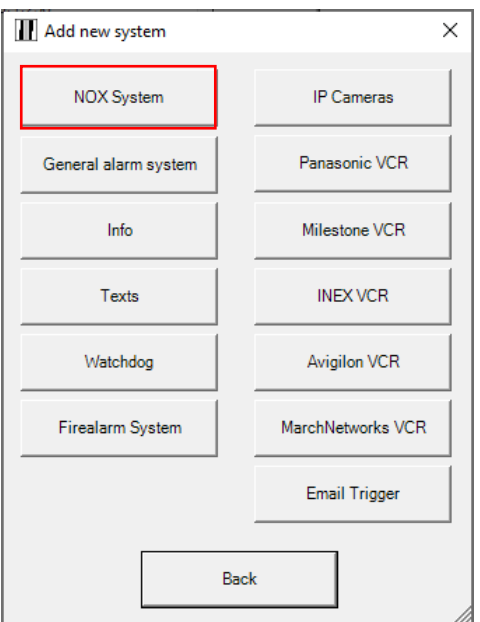

Udfyld Name, IP Address (Hostname) og User code som minimum og klik Save. Gentag fra toppen for hver central der skal tilføjes.

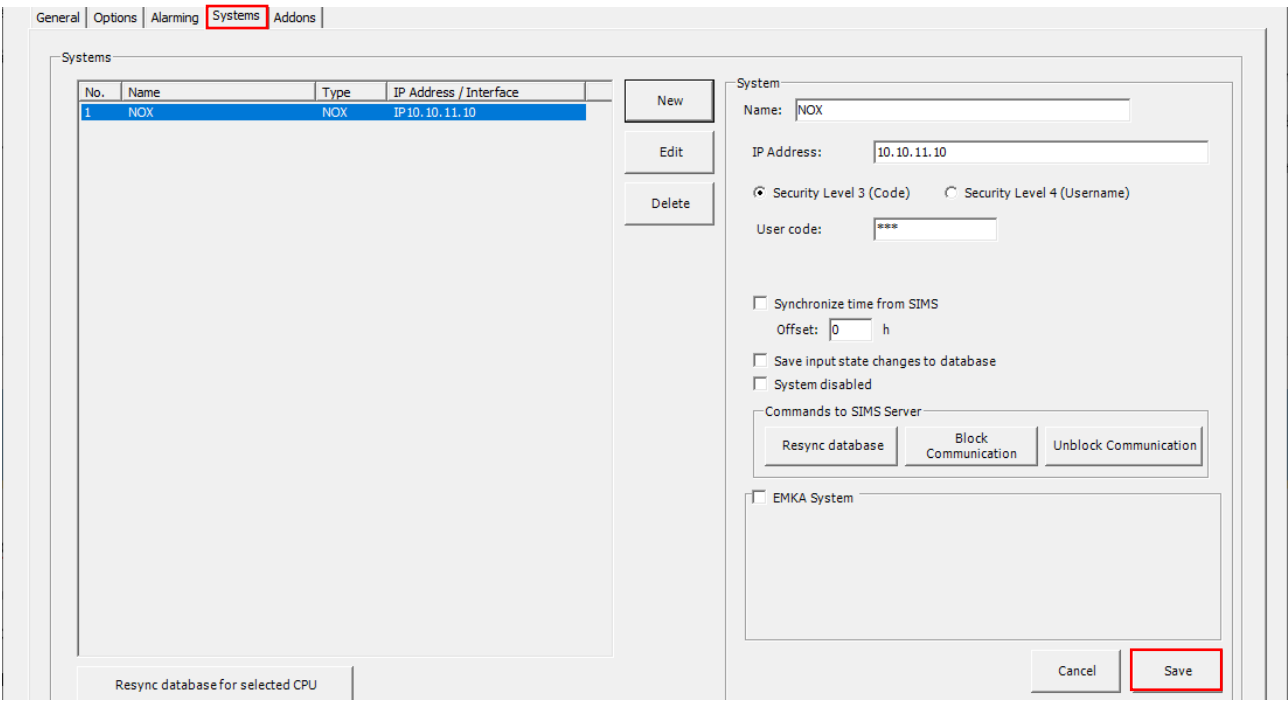

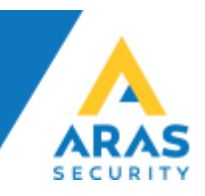

# <span id="page-10-0"></span>Beskrivelse af SIMS Config Addons fane

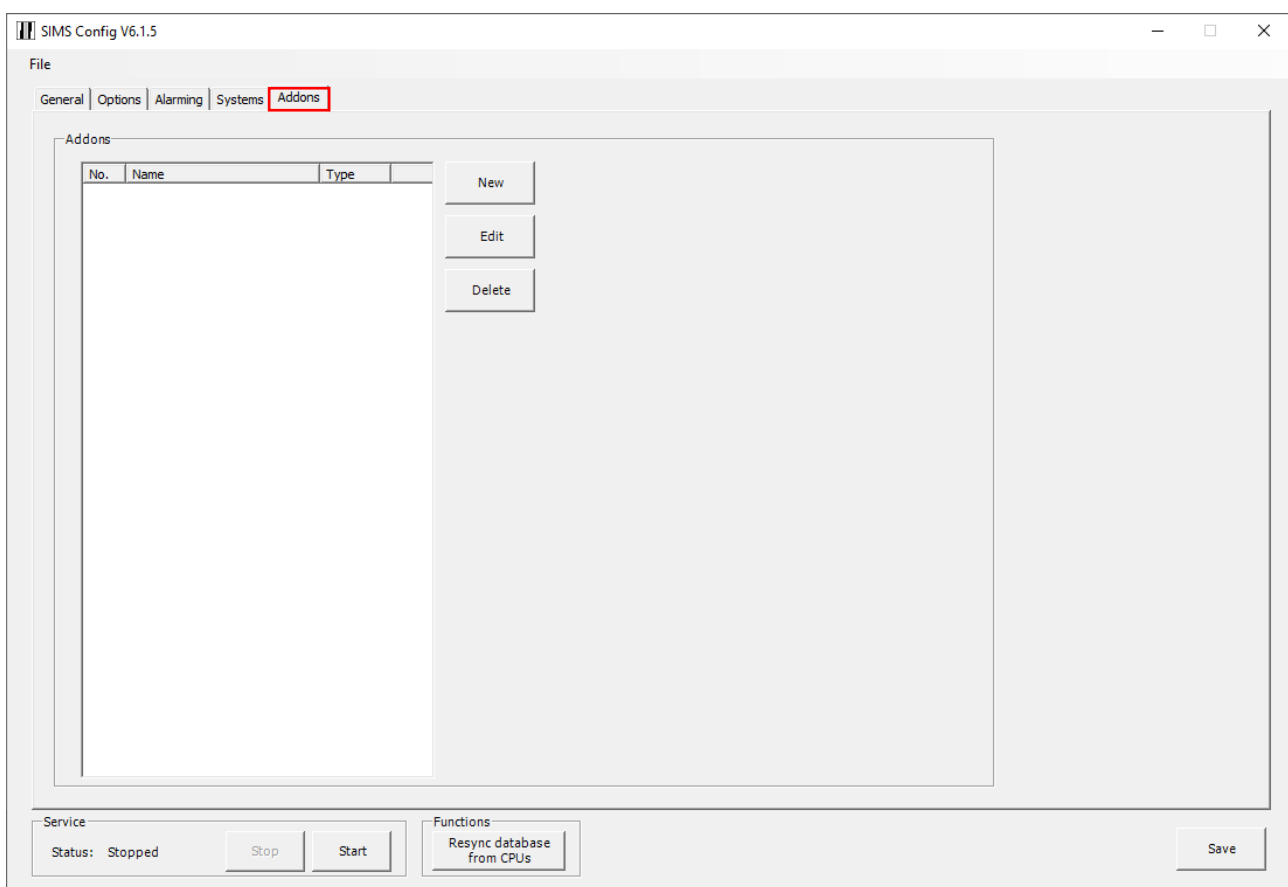

Mulighed for at integrere SMS, E-mail, HTTPS og PSA

Beskrivelse under overvejelse, da disse funktioner ikke benyttes i Danmark.

# <span id="page-10-1"></span>Hjælp og Support

Du kan finde flere guides og manualer på vores hjemmeside, [https://www.aras.dk](https://www.aras.dk/) under Support.

Du kan skrive til vores Support medarbejdere på [support@aras.dk](mailto:support@aras.dk) der bliver automatisk oprettet en sag i vores sagsstyringssystem ved denne type henvendelser.

Du kan også vælge at ringe til os på +45 70 27 40 90 og vælge Support.